# **DRS** e-license application

# **Paid Preparer/Facilitator Renewal Process**

Once you determine that you are required to renew your registration with the Connecticut Department of Revenue (DRS), visit the e-license login at: <a href="https://www.elicense.ct.gov">https://www.elicense.ct.gov</a>

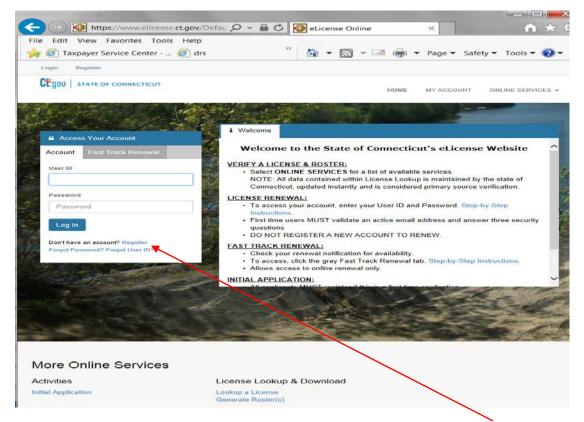

Use your User ID and password you created in the e-license application to Log In to your account.

\*If you have trouble logging in, click on "Forgot Password" or "Forgot User ID" for help to access your account

### Application Step 1) Review the Start Instructions

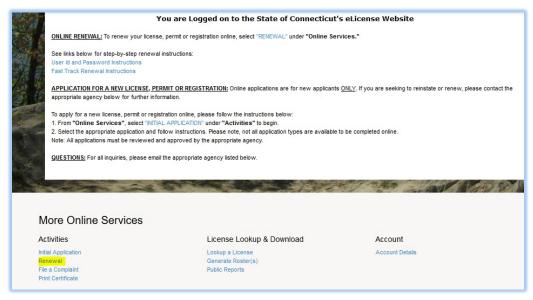

Upon access of your account, you will need to begin the renewal process. Scroll down and select "Renewal"

Then select to "Start" the Renewal application

Permit fee for a renewal application is \$50

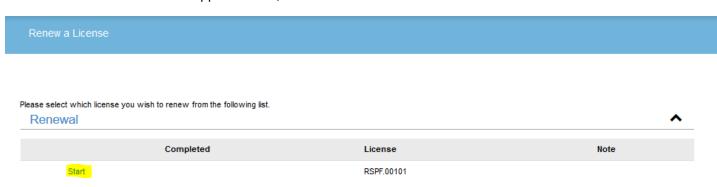

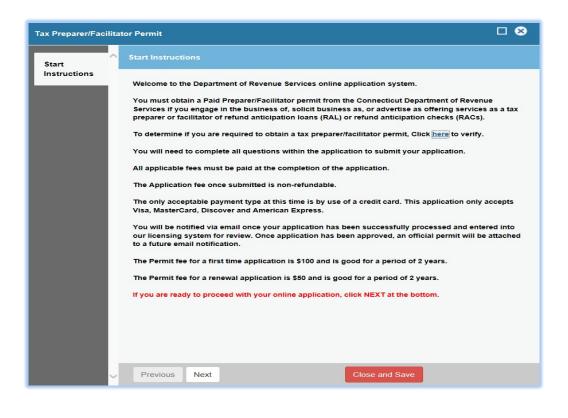

Application Step 2) Verify and update address as needed

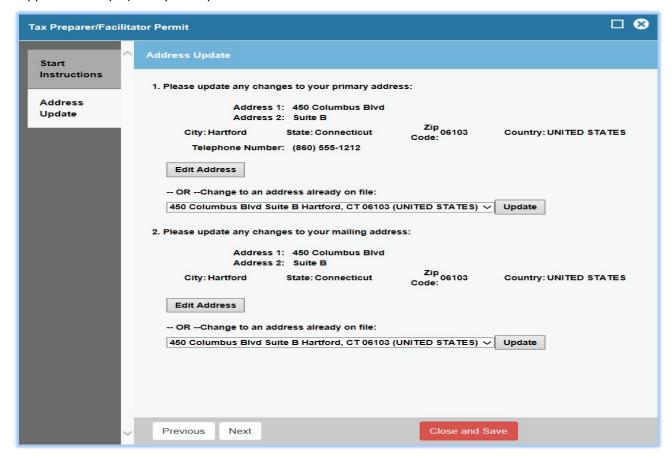

Application Step 3 and 4) Enter your Social Security Number (SSN) and Preparer Tax Identification Number (PTIN)

**PTIN help:** The PTIN is assigned by the Internal Revenue Service (IRS) and is 9 positions in length. The format of the PTIN begins with the letter 'P' and is followed by 8 digits.

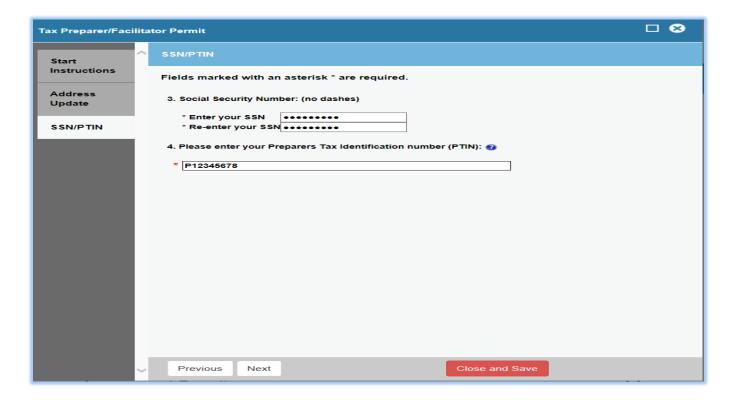

Application step 5) Confirm that you have completed the Annual Filing Season Program (AFSP) administered by the IRS.

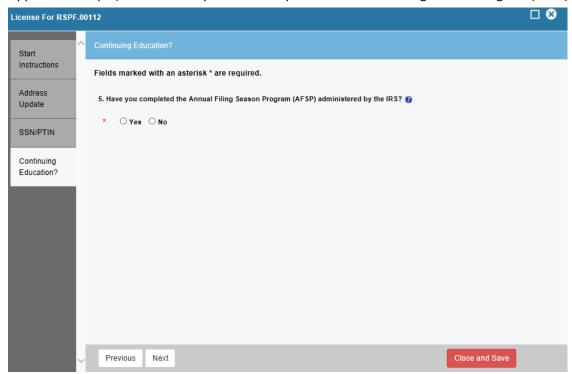

### Application Step 6) IRS Discipline question

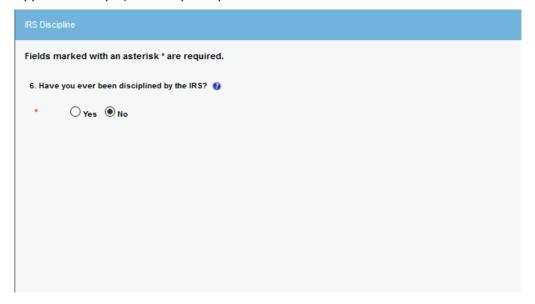

Application Step 7) IRS Eligible- If step 6 was answered with a yes and you were previously disciplined by the IRS

You must be eligible to submit returns to the IRS to apply to become a Paid Preparer/Facilitator in Connecticut.

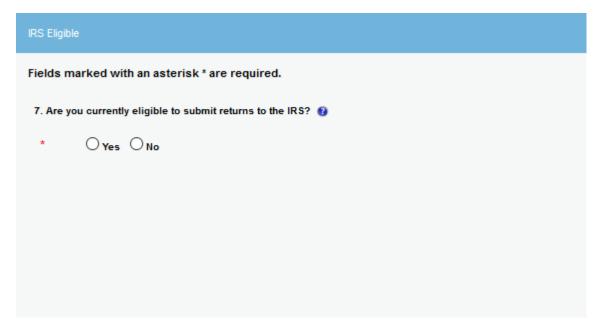

### Application Step 8) Select Services

Please select if you are a Paid Preparer, a Facilitator or you provide both services.

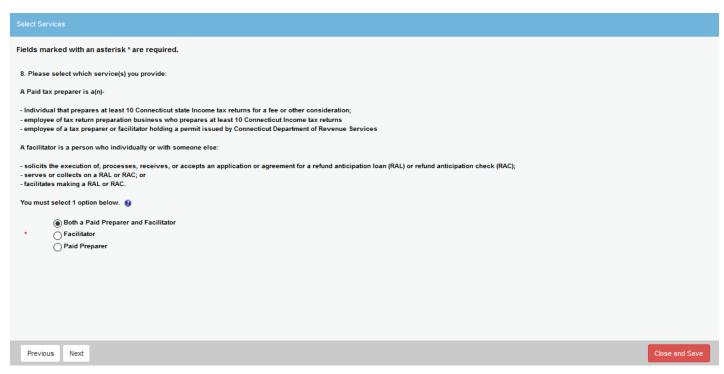

# Application Step 9) Declaration

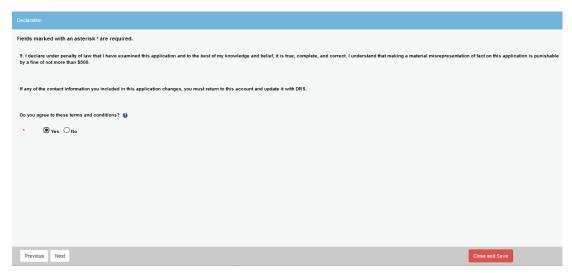

You must agree to the terms and conditions of this declaration in order to proceed.

#### Application Step 10) Review

This is your final opportunity to validate the data you entered is complete and correct. The Renewal fee is \$50 where the new application fee is \$100

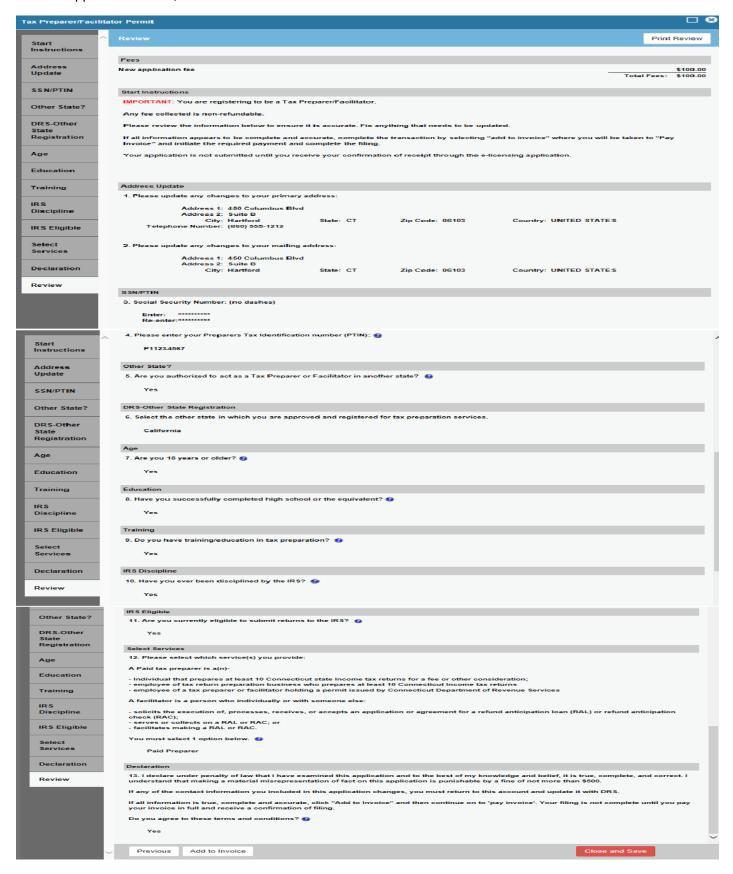

### Application Step 11) Add to Invoice

Once you have selected 'Add to invoice" you will be taken to your 'cart'

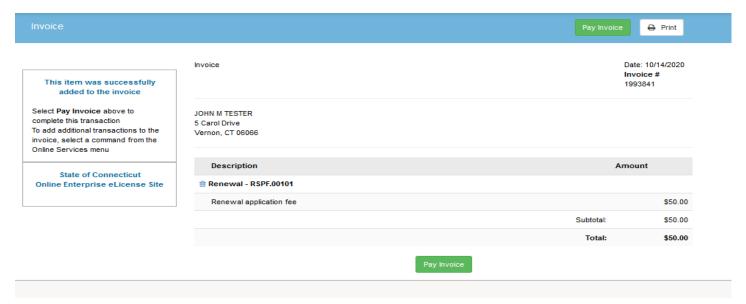

Application Step 12) Pay Invoice to complete filing

Pay your \$50 permit fee by credit card.

This application accepts Visa, MasterCard, Discover and American Express.

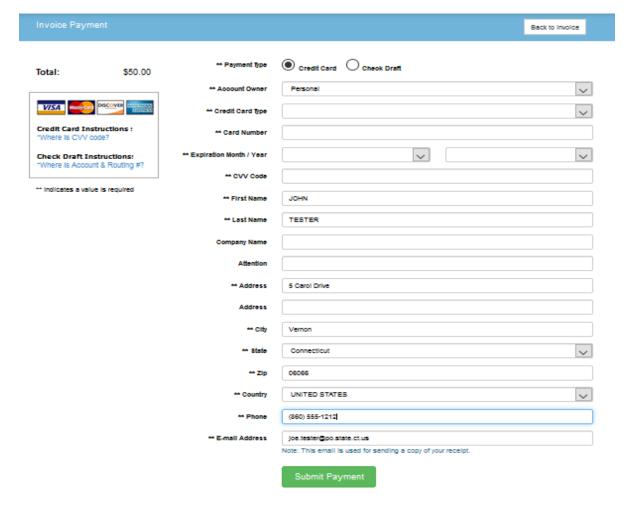